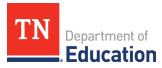

## **Orion Single Sign-On** Connections to ePlan and InformTN

## **Orion Single Sign-On (SSO)**

- The SSO login page may be accessed at <u>https://tneducation.net</u> or <u>https://orion.tneducation.net</u>.
- Orion SSO logins end in @tneducation.net. Local educational agency (LEA) email addresses cannot be used to log into Orion SSO.
- SSO accounts are set up by <u>District EIS Supervisors</u>.
- See here for SSO password reset instructions.
- The SSO Dashboard displays separate tiles that link to other platforms, including ePlan.
- Contact <u>DT.Support@tn.gov</u> or 1-800-495-4154 for SSO account assistance.
  - If you are directed to sign in with Microsoft Authenticator, click here for more information on using this app.

## Accessing ePlan

- Clicking the ePlan tile will launch ePlan, *the platform for funding applications, monitoring, and data and information reports.*
- Request roles via the ePlan LEA <u>User Access Form</u>.
- Roles are assigned in ePlan by LEA User Access Administrators.
- Completed forms may also be sent to <u>ePlan.Help@tn.gov</u>.

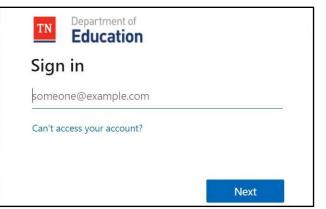

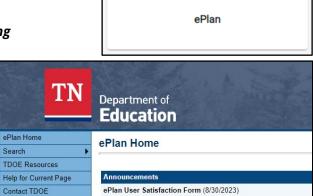

## Accessing InformTN

- Navigate to <u>edplan.tn.gov</u> to sign into InformTN.
- District and school plans are completed in InformTN.
- Contact <u>inform-tn-help@sip.eldarion.com</u> with questions about completing or reviewing district or school plans.
- If there is an error connecting to InformTN, please use an incognito browser or clear your cache.
- If you are directed to sign in with Microsoft Authenticator, click <u>here</u> for more information on using this app.

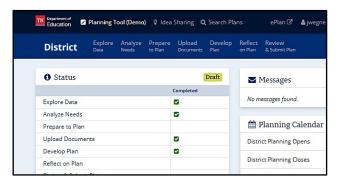